# **User Guide**

#### **SWH01 Wireless controller**

Model No.: SHW01

#### **Preface**

• Thank you for choosing our product. For bringing you with pleasant gaming experience, please read this user guide and all safety instructions carefully to ensure safe and proper use.

• The instructions in this user guide are based on the default settings of the device.

• Available functions and additional services may vary due to different devices, software or service providers.

# **Controller diagram**

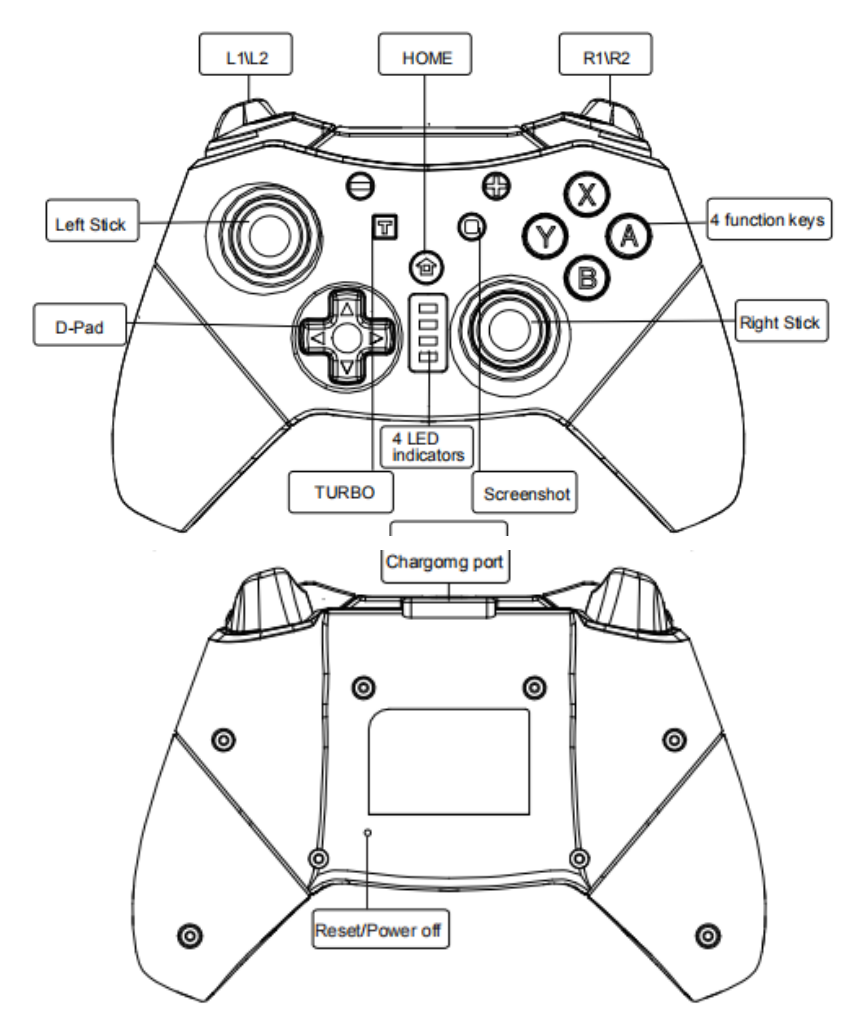

## **1. Controller features**

- 1) This Pro controller is compatible with Switch console also supports Windows PC.
- 2) Wireless connection, lower interference, stable connecting signal.
- 3) One-key connecting mode for ease of handling.
- 4) Built-in with 380mAh polymer lithium battery, it can be continuously used for around 5h after fully charged.
- 5) It supports motion sensing function via built-in Gyro; supports double-shock function via built-in

dual motors; supports TURBO function.

- 6) Up to four wireless Pro controllers can be connected to a Switch console simultaneously.
- 7) It can be used normally even during charging.
- 8) It can be upgraded by update software via connecting it to PC.

# **2. Key brief introduction**

1) HOME key: Power controller on or execute commands from Switch console.

- 2) D-Pad: Up, down, left and right. It can be easily operated on eight directions.
- 3) Function control keys: A, B, X, Y. Perfect key design, sensitive and quick for finger operation.
- 4) Left stick and Right stick: Neoteric 3D stick can be operated precisely on 360° all-round.
- 5) Functional keys: L1, R1, L2, R2. Trigger and shoulder keys perform quick response function.
- 6) Screenshot key: Take screenshot and store.
- 7) TURBO key: First press and hold any key of the function keys (A/B/X/Y/L1/R1/L2/R2) then press "TURBO" key once to repeat and accelerate action in a game. Press "TURBO" key once again to cancel the repeating and accelerating function.

8) Reset key: Short press this key in "RESET" hole to disconnect controller from console and reset the controller.

# **3. Connection instruction**

#### **1) Connecting to Switch Console via wireless**

A. Connecting to a Switch console for the first time:

Power on a Switch console, on the main interface of the console click (by using your finger) "Controllers"  $\rightarrow$  "Change Grip/order" to come to pairing mode interface; press "HOME" key and hold for 4s to power a controller on, four LEDs in the controller start blinking slowly and circularly then blinking quickly and circularly after 4s, when one (or more) of the four LEDs is solid bright, it means that the controller is paired with the console successfully; press "B" key to return to the main interface of the console.

B. Connecting to a paired Switch console:

If a controller was paired with a Switch console ever before, just press "HOME" key shortly to power the controller on, the controller will be connected to the console automatically again.

C. Connecting controller back to Switch console:

a. If a controller is in sleeping mode, press "HOME" key shortly to wake it up, it will be connected to the console again automatically.

b. If a Switch console is in sleeping mode, first press the power button of the console to wake the console up then shortly press "HOME" key of the controller to connect it back to the console (If a Switch console is in sleeping mode, the console can't be woken up by directly pressing any key of the controller.).

## **2) Connecting to Switch Console via USB cable**

On the main interface of a Switch console, click "Settings"  $\rightarrow$  "Controllers and Sensors"  $\rightarrow$  "Pro Controller Wired Communication"  $\rightarrow$  "ON" to open Pro controller wired connection; connect a controller to the USB port of the console holder through a USB cable, LED 4 in the controller starts blinking slowly then LED 1 in the controller will be blinking slowly after the controller is connected to the console.

## **3) Connecting to Windows PC via USB cable**

First you need to download the X-360 driver and install it on your Windows PC. Connect the controller to the Windows PC via a USB cable. The four LEDs in the controller start to flash slowly, and then the controller driver is automatically installed to the PC. The corresponding LED will flash slowly and the controller can be used. Support for X-360 mode games.

The X-360 driver is available on the internet.

Note: With vibration function but without motion sensing function under X-360 mode wired connection.

## **4. LED indication description**

1) Four LEDs blinking quickly and circularly: This controller is searching for wireless devices to be paired; this controller is connecting back to console via wireless code match.

2) LED(s) solid bright: This controller is connecting to console normally via wireless.

3) LED(s) blinking quickly: This controller battery voltage is lower than 3.6V; if the voltage is lower than 3.4V, the controller will be shut off automatically and can't be powered on.

4) LED(s) blinking slowly: This controller is connecting to console via USB cable; when this controller is being charged via connecting to a charger, four LEDs are blinking slowly and simultaneously, the four LEDs will be off after fully charged.

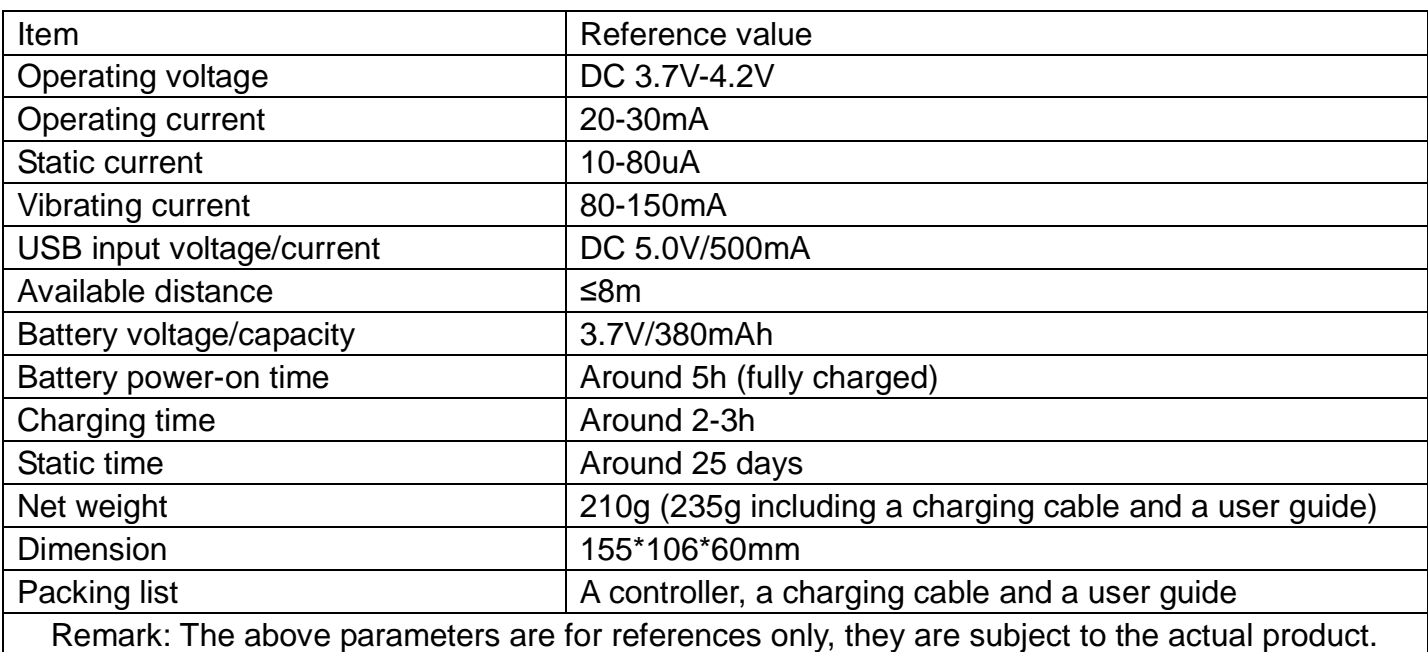

#### **5. Controller parameter reference**

## **6. Precautions**

1) Please don't store this product in damp or high temperature places;

2) Do not knock, beat, pierce or try to disintegrate this product so as not to damage it unnecessarily;

3) Don't discard it with garbage as this product is with a lithium battery built-in;

4) Don't use this product near fire or heat sources;

5) Unauthorized or non-professional personnel are not allowed to disassemble this product, otherwise it won't be in the scope of after-sales warranty.

#### **Warning:**

Changes or modifications to this unit not expressly approved by the party responsible for compliance could void the user's authority to operate the equipment.

#### **NOTE**:

This device complies with part 15 of the FCC Rules. Operation is subject to the following two conditions: (1) This device may not cause harmful interference, and (2) this device must accept any interference received, including interference that may cause undesired operation.

#### **FCC STATEMENT**:

This equipment has been tested and found to comply with the limits for a Class B digital device, pursuant to part 15 of the FCC Rules. These limits are designed to provide reasonable protection against harmful interference in a residential installation. This equipment generates, uses and can radiate radio frequency energy and, if not installed and used in accordance with the instructions, may cause harmful interference to radio communications. However, there is no guarantee that interference will not occur in a particular installation. If this equipment does cause harmful interference to radio or television reception, which can be determined by turning the equipment off and on, the user is encouraged to try to correct the interference by one or more of the following measures:

—Reorient or relocate the receiving antenna.

—Increase the separation between the equipment and receiver.

—Connect the equipment into an outlet on a circuit different from that to which the receiver is connected.

—Consult the dealer or an experienced radio/TV technician for help.

RF exposure compliance statement:

This device has been evaluated to meet the general RF exposure requirement